# **Backuplink Configuration Commands**

**BackupLink Configuration Commands** 

# **Table of Contents**

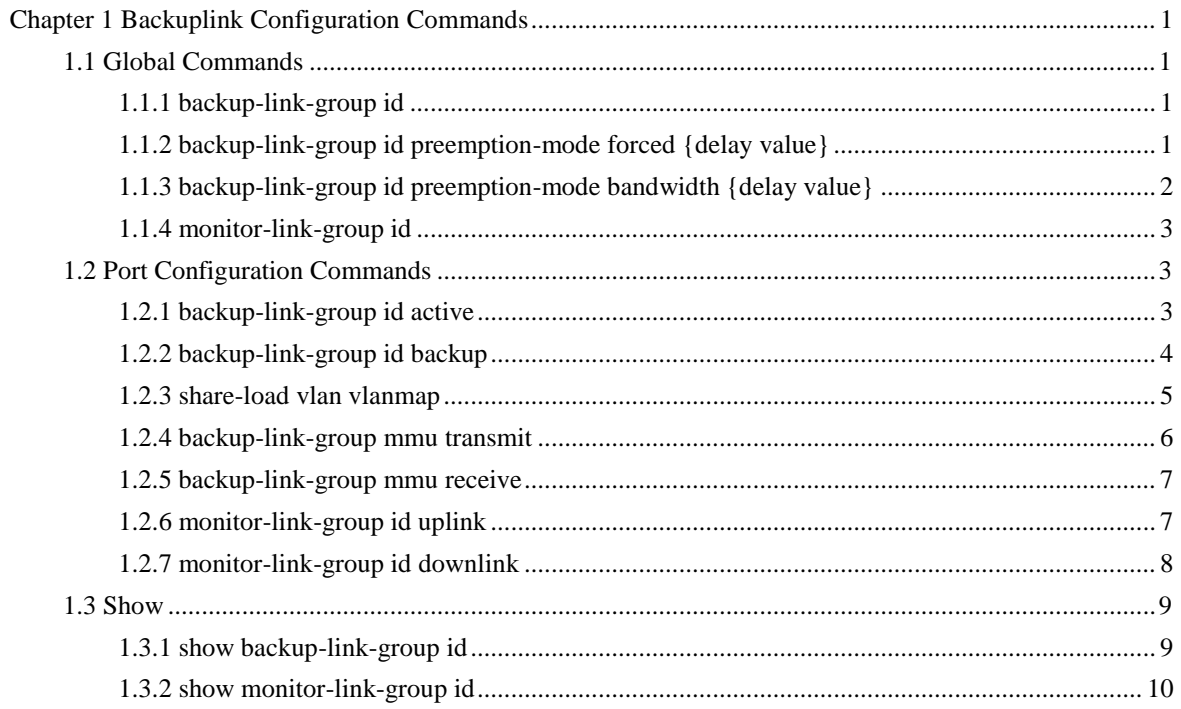

 $\mathbf{I}$ 

# <span id="page-1-0"></span>**Chapter 1 Backuplink Configuration Commands**

<span id="page-1-1"></span>1.1 Global Commands

<span id="page-1-2"></span>1.1.1 backup-link-group id

# **Syntax**

To set the BackupLink group, run this command. backup-link-group id To delete the BackupLink group, use the no form of this command. no backup-link-group id

#### Parameters

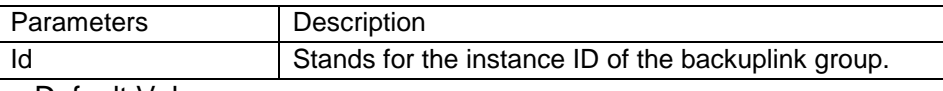

#### Default Value

The backuplink group is not configured by default.

# Command Mode

Global configuration mode

Usage Guidelines

None

Example

Switch\_config#backup-link-group 1 Switch\_config#

Related Command

None

<span id="page-1-3"></span>1.1.2 backup-link-group id preemption-mode forced {delay value}

**Syntax** 

To set the port-based preemption mode for the backuplink group, run this command. backup-linkgroup id preemption-mode forced **{**delay value**}**

To delete the port-based preemption mode for the backuplink group, run the following command:

no backup-link-group id

**Parameters** 

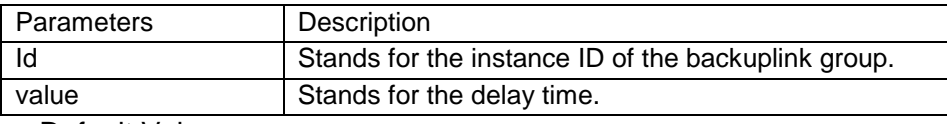

Default Value

The backuplink group has not been set with the trait of port-based preemption by default.

# Command Mode

Global configuration mode

# Usage Guidelines

The command **backup-link-group** *id* **preemption-mode forced {delay** *value***}** can be used to create BackupLink group directly.

# Example

Switch\_config#backup-link-group 1 preemption-mode forced delay 5 Switch\_config#

# Related Command

backup-link-group id backup-link-group id preemption-mode bandwidth {delay value}

<span id="page-2-0"></span>1.1.3 backup-link-group id preemption-mode bandwidth {delay value}

# Syntax

To set port bandwidth preemption mode for the backuplink group, run the following command: backup-link-group id preemption-mode bandwidth **{**delay value**}**

To delete port bandwidth preemption mode for the backuplink group, run the following command: no backup-link-group id

# **Parameters**

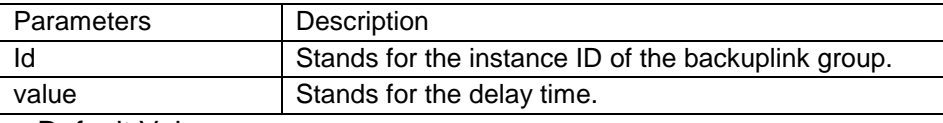

# Default Value

The backuplink group has not been set with the trait of port bandwidth preemption by default.

# Command Mode

Global configuration mode Usage Guidelines

None

# Example

Switch\_config#backup-link-group 1 preemption-mode bandwidth delay 5 Switch\_config#

# Related Command

backup-link-group id backup-link-group id preemptionmode forced {delay value}

<span id="page-3-0"></span>1.1.4 monitor-link-group id

#### Syntax

To set the MonitorLink group, run the following command: monitor-linkgroup id

To delete the MonitorLink group, run the following command: no monitor-link-group id

# **Parameters**

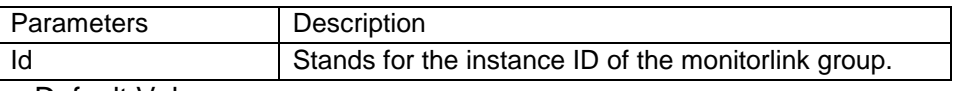

Default Value

The MonitorLink group is not configured by default.

#### Command Mode

This command is run in global configuration mode.

Usage Guidelines

None

Example

Switch config# monitor-link-group 1 Switch\_config#

Related Command

None

<span id="page-3-1"></span>1.2 Port Configuration Commands

<span id="page-3-2"></span>1.2.1 backup-link-group id active **Syntax** 

To set a port to be an active port, run the following command: backup-link-group id active To cancel the primary port configuration of a port, run the following command: no backup-link-group id

#### Parameters

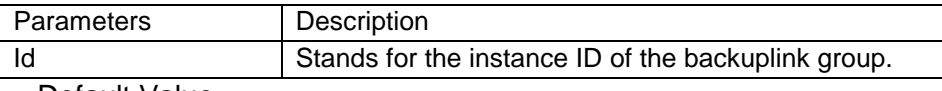

#### Default Value

The primary port is not configured by default.

#### Command Mode

The physical port configuration mode and the converged port configuration mode

# Usage Guidelines

If the backuplink group is not established, it will be automatically created when you configure the backuplink group on a port directly.

#### Example

Switch\_config#interface gigaEthernet 0/1 Switch\_config\_g0/1#backup-link-group 1 active Switch\_config\_g0/1#exit

# Related Command

backup-link-group id backup-linkgroup id backup

<span id="page-4-0"></span>1.2.2 backup-link-group id backup

# **Syntax**

To set a port to be a backup port, run the following command: backup-link-group id backup

To cancel the edge port configuration of a port, run the following command: no backup-link-group id

#### **Parameters**

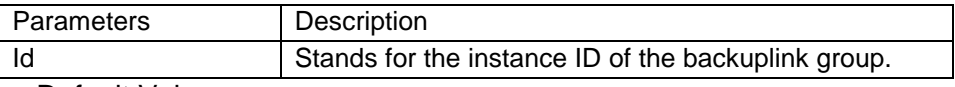

Default Value

The backup port is not configured by default.

#### Command Mode

The physical port configuration mode and the converged port configuration mode

#### Usage Guidelines

If the backuplink group is not established, it will be automatically created when you configure the backuplink group on a port directly.

#### Example

Switch\_config#interface gigaEthernet 0/1 Switch\_config\_g0/1#backup-link-group 1 backup Switch\_config\_g0/1#exit

Related Command

backup-link-group id backup-linkgroup id active

<span id="page-5-0"></span>1.2.3 share-load vlan vlanmap

**Syntax** 

To set VLAN load balance for the backup port, run the following command: share-load vlan vlanmap

To delete VLAN load balance for the backup port, run the following command: no share-load vlan

Parameters

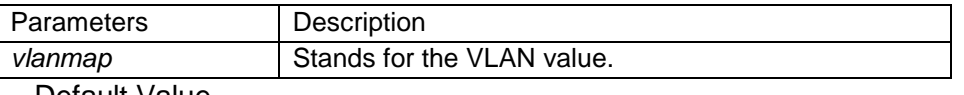

Default Value

VLAN load balance is not set for the backup port by default.

#### Command Mode

The physical port configuration mode and the converged port configuration mode

Usage Guidelines

This command can be set only on the backup port, that is, a port must be set to be a backup port before VLAN load balance is set on the port.

For different BackupLink groups, the same group VLAN can be configured, or they have overlapping VLAN segments. If there are overlapped VLAN segments, the system will classify these VLANs into different MSTs (STGs) and conduct operations toward a group of ports, the statuses of these ports in different MSTs vary. So, typically, when the load balancing VLAN group is configured, it is better to select the VLAN group without overlapping.

# Example

Switch\_config#interface gigaEthernet 0/1 Switch\_config\_g0/1# share-load vlan 100-200 Switch\_config\_g0/1#exit

# Related Command

backup-link-group id backup-linkgroup id backup

<span id="page-6-0"></span>1.2.4 backup-link-group mmu transmit

**Syntax** 

To set MMU transmission for the ports of the backuplink group, run the following command: backup-link-group mmu transmit

To delete MMU transmission for the ports of the backuplink group, run the following command: no backup-link-group mmu

# Parameters

None

Default Value

The MMU transmission function for the ports of the backuplink group is not set by default.

# Command Mode

The physical port configuration mode and the converged port configuration mode

Usage Guidelines

**Only the ports of the backuplink group can be set to transmit, that is, the ports must be set to active or backup.**

Example

Switch\_config#interface gigaEthernet 0/1 Switch\_config\_g0/1#backup-link-group mmu transmit

# Switch\_config\_g0/1#exit Related Command

<span id="page-7-0"></span>backup-link-group id 1.2.5 backup-link-group mmu receive

# **Syntax**

To set MMU reception for ports, run the following command: backup-link-group mmu receive To delete MMU reception for ports, run the following command: no backup-link-group mmu

Parameters

None

Default Value

The MMU reception function for the ports is not set by default.

# Command Mode

The physical port configuration mode and the converged port configuration mode

Usage Guidelines

#### **The ports that are set to receive are not necessarily the ports of the backuplink group.**

Example

Switch\_config#interface gigaEthernet 0/1 Switch\_config\_g0/1#backup-link-group mmu **receive**  Switch\_config\_g0/1#exit

Related Command

<span id="page-7-1"></span>**None** 1.2.6 monitor-link-group id uplink

# **Syntax**

To set a port to be an uplink port, run the following command: monitor-link-group id uplink To cancel the uplink port configuration, run the following command: no monitor-link-group id

# Parameters

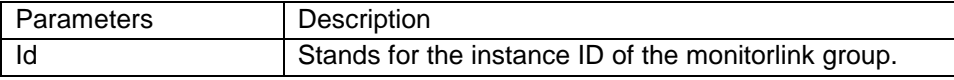

Default Value

The uplink port is not configured by default.

# Command Mode

The physical port configuration mode and the converged port configuration mode

Usage Guidelines

If the MonitorLink group port role is directly configured for the port in the case that the MonitorLink group is not established, the system will automatically create the MonitorLink group .

#### Example

Switch\_config#interface gigaEthernet 0/1 Switch\_config\_g0/1# monitor-link-group 1 uplink Switch\_config\_g0/1#exit

#### Related Command

monitor-link-group id monitor-linkgroup id downlink

<span id="page-8-0"></span>1.2.7 monitor-link-group id downlink

# Syntax

To set a port to be a downlink port, run the following command: monitor-link-group id downlink

To cancel the downlink port configuration, run the following command: no monitor-link-group id

#### **Parameters**

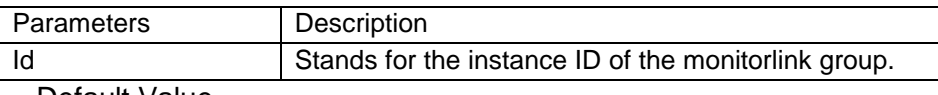

#### Default Value

The downlink port is not configured by default.

# Command Mode

The physical port configuration mode and the converged port configuration mode

Usage Guidelines

If the MonitorLink group port role is directly configured for the port in the case that the MonitorLink group is not established, the system will automatically create the MonitorLink group .

#### Example

Switch\_config#interface gigaEthernet 0/1 Switch\_config\_g0/1# monitor-link-group 1 **downlink**  Switch\_config\_g0/1#exit

#### Related Command

monitor-link-group id monitor-linkgroup id uplink

<span id="page-9-0"></span>1.3 Show

<span id="page-9-1"></span>1.3.1 show backup-link-group id

# **Syntax**

To display the information about the backuplink group, run the following command: show backup-link-group id

#### **Parameters**

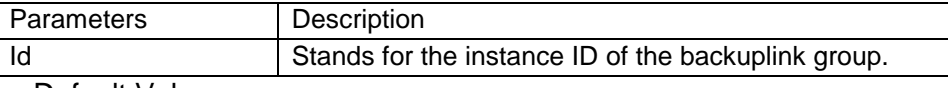

Default Value

None

Command Mode

Monitoring mode, global configuration mode, node configuration mode or port configuration mode

Usage Guidelines

None

Example

Switch\_config# show backup-link-group 1

Active Interface Backup Interface State Vlan State

------------------------------------------------------------------------------

GigaEthernet0/2 GigaEthernet0/4 Forward/Block Block/Block

Share load vlan: 100-200,port[GigaEthernet0/4] vlan state: Forwarding

Preemption Mode: No Preempt Preemption Delay: 0 seconds

Related Command

None

<span id="page-10-0"></span>1.3.2 show monitor-link-group id

**Syntax** 

To configure the instance ID of the monitorlink group, run the following command. show monitor-link-group id

#### **Parameters**

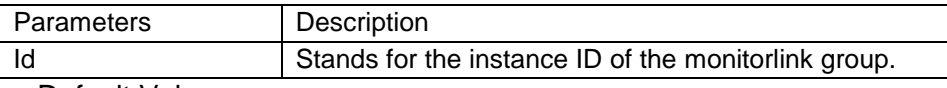

Default Value

None

Command Mode

Monitoring mode, global configuration mode, node configuration mode or port configuration mode

Usage Guidelines

None

Example

Switch\_config#show monitor-link-group 1 uplink interface: GigaEthernet0/2 Forwarding downlink interface:

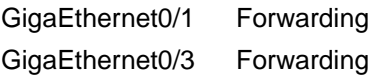

Related Command

None